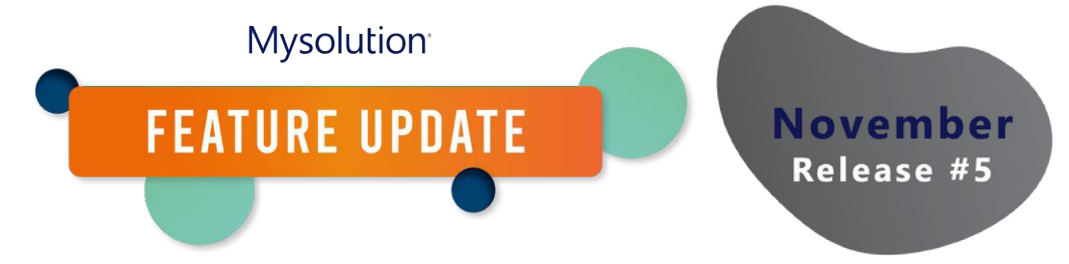

# **Konfiguration Talentpool/Matchlist | MSR-341**

In diesem Feature wurde die Funktionalität des Talentpools geändert. Die technischen Namen (API) sind gleichgeblieben, nur die Bezeichnungen der Objekte und Menüoptionen haben sich geändert:

- $\bullet$  Talentpool = Matchlist
- Talentpoolmitglieder = Matches

Darüber hinaus wurden die benutzerdefinierten Bezeichnungen der verschiedenen Bildschirme und Objekte an die neue Namensgebung angepasst, wo dies erforderlich war. Neben einem anderen Namen wurde auch die Funktionalität erweitert. Folgen Sie diesen Schritten, um die Funktionalität zu nutzen.

## **Berechtigungssatz/Profil**

Um die neue Funktionalität nutzen zu können, müssen die folgenden Berechtigungen in den Berechtigungssätzen bzw. im Profil für die folgenden Objekte angepasst werden:

- Matches
	- o Neues Feld: Match Status (alle Benutzer alle Rechte)
	- o Bestehendes Feld Status heißt jetzt Kommunikationsstatus
- **Matchlist** 
	- o Neue Felder Label und Team (alle Benutzer alle Rechte)
	- o Legen Sie einen Standard-Datenträgertyp im Profil fest, z. B. Jobintroduction. So können Sie diesen Typ der Matchlist über Personen suchen erstellen.
- Matchlist-Schritte Einstellungen. Neue Datei mit den Aktionen/Schritten. Alle Benutzer haben Leserechte auf alle Felder. Administratoren alle Rechte auf alle Felder. Setzen Sie für Administratoren auch die Tab-Einstellungen auf Sichtbar.
- Matching-Schritte. Neue Datei, die die verschiedenen Aktionen bei einem Match protokolliert. Alle Benutzer sollten die volle Berechtigung für alle Felder erhalten.
- Job Kandidat
	- o Neues Feld From Match: alle Benutzer müssen alle Rechte erhalten.

Hinweis: Es kann sein, dass für die verschiedenen Datensatztypen Candidate Introduction, Job introduction und Talentpool auch Berechtigungen für das Objekt Matchliste festgelegt werden müssen.

## **Globale Auswahlliste**

Zwei neue globale Auswahllisten wurden hinzugefügt und eine bestehende umbenannt. Sie können selbst neue Werte hinzufügen.

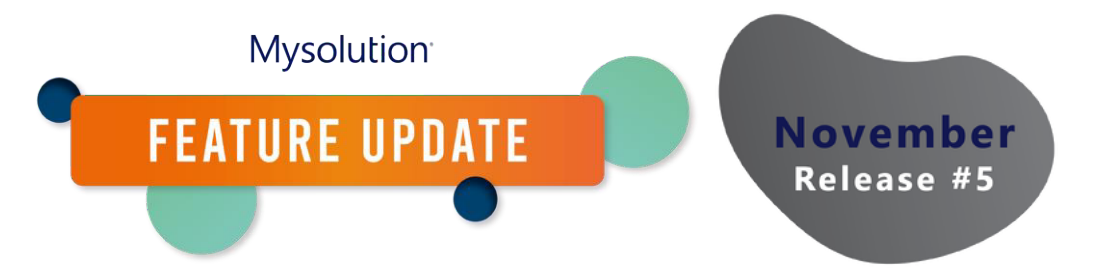

- Match-Status (Match, Shortlist, Disqualified, Qualified) zur Bestimmung des Matching-Vorgangs.
- Match Step (E-Mail) um Schritte zu kategorisieren.
- Match Action Status (ehemals Status): New, Double E-mailadress, Double Person, Mailed. Achtung! Werte müssen den Werten der Auswahlliste Kommunikationsstatusobjekt Match übereinstimen.

Falls zutreffend, sollten auch die Werte der Auswahllisten übersetzt werden.

## **Objekte und Seitenlayouts**

Die Seitenlayouts sollten ebenfalls angepasst werden, sowohl über die Objektverwaltung als auch über die Lightning-Seiteneinstellungen.

## Objekt Matches

- Fügen Sie die neuen Felder zum Seitenlayout hinzu.
- Fügen Sie die zugehörige Liste zum Objekt "Match steps" hinzu.
- Um eine Lightning-E-Mail-Vorlage für das Match-Objekt zu erstellen, müssen Sie die Einstellung "Aktivitäten zulassen" in den Eigenschaften des Objekts aktivieren. Beachten Sie, dass es einige Zeit dauern kann, bis Sie das Objekt in der Lightning-E-Mail-Vorlagenverwaltung auswählen können.

## Objekt Matchlist

- Auswahlliste Status: neue Werte "Neu" und "In Bearbeitung" hinzufügen und Standardwert festlegen (pro Datensatztyp). Setzen Sie den Standardstatus pro Datensatzart auf Neu.
- Prüfen Sie die Seitenlayout-Zuordnung pro Datensatztyp in der Matchlist. Jeder Typ hat sein eigenes Seitenlayout.
- Fügen Sie neue Felder Team und Label zu den verschiedenen Seitenlayouts hinzu.
- Seitenpflege: Die Registerkarte heißt jetzt in den meisten Fällen Talentpoolmitglieder, dies sollte in Matchlist geändert werden.
- Um eine Lightning-E-Mail-Vorlage für das Matchlist-Objekt zu erstellen, müssen Sie die Einstellung "Aktivitäten zulassen" in den Eigenschaften des Objekts aktivieren. Beachten Sie, dass es einige Zeit dauern kann, bis Sie das Objekt in der Lightning-E-Mail-Vorlagenverwaltung auswählen können.

## Objekt Matchlist-Schritte Einstellungen

- Standardwert für die Ausswahlliste Match-Status festlegen.
- Neue Listenansicht "Alle" erstellen

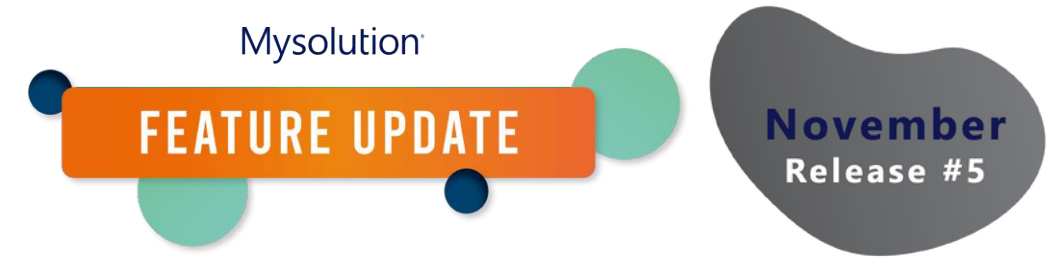

#### **Benutzerdefinierte Einstellungen**

Die folgenden benutzerdefinierten Einstellungen sind für Matchlist relevant. Sie sind nicht neu für diese Funktion, aber der Vollständigkeit halber werden sie hier erklärt.

#### General Settings

- Field Set TalentPoolMembers: API-Name des Feldsets aus dem Match-Objekt zur Einschränkung der Spalten- und Filterfelder.
- Status to Not Mail in List: API-Name des Auswahllistenwert Kommunikationsstatus, um Übereinstimmungen mit dem eingestellten Status vom E-Mail-Versand auszuschließen. Sie können mehrere Status durch ein Komma getrennt festlegen.